# **Administrator's and Developer's Guide**

VMware Infrastructure Management Assistant 1.0 for

VMware Infrastructure 3 version 3.5

**vm**ware<sup>®</sup>

Administrator's and Developer's Guide Item: EN-000116-00

You can find the most up-to-date technical documentation on the VMware Web site at:

[http://www.vmware.com/support/](http://www.vmware.com/support)

The VMware Web site also provides the latest product updates.

If you have comments about this documentation, submit your feedback to:

[docfeedback@vmware.com](mailto:docfeedback@vmware.com)

© 2008 VMware, Inc. All rights reserved. Protected by one or more U.S. Patent Nos. 6,397,242, 6,496,847, 6,704,925, 6,711,672, 6,725,289, 6,735,601, 6,785,886, 6,789,156, 6,795,966, 6,880,022, 6,944,699, 6,961,806, 6,961,941, 7,069,413, 7,082,598, 7,089,377, 7,111,086, 7,111,145, 7,117,481, 7,149,843, 7,155,558, 7,222,221, 7,260,815, 7,260,820, 7,269,683, 7,275,136, 7,277,998, 7,277,999, 7,278,030, 7,281,102, 7,290,253, 7,356,679, 7,409,487, 7,412,492, 7,412,702, 7,424,710 and 7,428,636; patents pending.

VMware, the VMware "boxes" logo and design, Virtual SMP, and VMotion are registered trademarks or trademarks of VMware, Inc. in the United States and/or other jurisdictions. All other marks and names mentioned herein may be trademarks of their respective companies.

**VMware, Inc.** 3401 Hillview Ave. Palo Alto, CA 94304 www.vmware.com

### **Contents**

### About This [Book 5](#page-4-0)

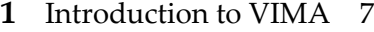

ESX Service Console and ESXi [Systems 7](#page-6-2) VIMA Component [Overview 8](#page-7-0) VMware Infrastructure [Authentication](#page-8-0) Component (vi-fastpass) 9 VMware [Infrastructure](#page-8-1) Logging Component (vi‐logger) 9 VIMA [Samples 10](#page-9-0) VIMA Use [Cases 10](#page-9-1)

### **[2](#page-12-0)** Getting Started with [VIMA 13](#page-12-1)

[Prerequisites 14](#page-13-0) Importing [VIMA 14](#page-13-1) [Configuring](#page-15-0) VIMA 16 [Working](#page-16-0) with vi-user 17 Adding Target Servers to [VIMA 18](#page-17-0) Adding Multiple Target [Servers 19](#page-18-0) Removing Target Servers from [VIMA 19](#page-18-1) Modifying [Scripts 20](#page-19-0) Shutting down [VIMA 21](#page-20-0) Deleting [VIMA 22](#page-21-0) [Troubleshooting](#page-21-1) VIMA 22

### **[3](#page-24-0)** VIMA [Interfaces 25](#page-24-1)

VIMA Interface [Overview 25](#page-24-2) vifpinit Command for vi-fastpass [Initialization 26](#page-25-0) vifp Target Management [Commands 27](#page-26-0) vifp [addserver 27](#page-26-1) vifp removeserver [Command 28](#page-27-0) vifp [rotatepassword](#page-28-0) Command 29 vifp listservers [Command 30](#page-29-0) Target Management Example [Sequence 31](#page-30-0)

vilogger Daemon and Log Management [Commands 31](#page-30-1) [Management](#page-30-2) Service Interface for vilogd 31 vilogger enable [Command 32](#page-31-0) vilogger disable [Command 33](#page-32-0) vilogger updatepolicy [Command 34](#page-33-0) vilogger list [Command 35](#page-34-0) vifplib [Library 36](#page-35-0) Using vifplib to Connect to a Single Target [Server 36](#page-35-1) Using vifplib to Connect to Multiple Target [Servers 36](#page-35-2) Appendix: Updating VIMA with vima-[update 39](#page-38-0) [Introduction](#page-38-1) to vima‐update 39

Using vima‐[update 40](#page-39-0)

[Index 41](#page-40-0)

## <span id="page-4-2"></span><span id="page-4-0"></span>**About This Book**

The VMware® Infrastructure Management Assistant (VIMA) is a virtual machine which includes prepackaged software that developers and administrators can use to run agents and scripts to manage ESX and ESXi systems. One important function of VIMA is noninteractive login. You can use VIMA to perform many of the tasks commonly performed in the ESX service console.

This book, the *Administrator's and Developer's Guide,* provides information about installing and using VIMA and includes reference information for VIMA CLIs and libraries.

### **Revision History**

This book, the *Administrator's and Developer's Guide,* is revised with each release of the product or when necessary. A revised version can contain minor or major changes. [Table 1](#page-4-1) summarizes the significant changes in each version of this book.

<span id="page-4-1"></span>**Table 1.** Revision History

| <b>Revision</b> | <b>Description</b>                           |
|-----------------|----------------------------------------------|
| 2008103         | First version of the VIMA 1.0 documentation. |

To view the current version of this guide, go to [http://www.vmware.com/support/pubs/sdk\\_pubs.html](http://www.vmware.com/support/pubs/sdk_pubs.html).

### **Intended Audience**

This guide is for administrators who want to use VIMA's automated authentication facilities and other VIMA tools to interact with ESX/ESXi hosts and for developers who want to create and run agents that interact with ESX/ESXi hosts.

### **Document Feedback**

VMware welcomes your suggestions for improving our documentation. Send your feedback to:

<span id="page-5-0"></span>[docfeedback@vmware.com](mailto:docfeedback@vmware.com)

### **Technical Support and Education Resources**

The following sections describe the technical support resources available to you. To access the current versions of other VMware manuals, go to:

<http://www.vmware.com/support/pubs>

### **Online Support**

You can submit questions or post comments to the Developer Community: SDKs and APIs forum, which is monitored by VMware technical support and product teams. To access the forum, go to:

<http://communities.vmware.com/community/developer>

### **Support Offerings**

Find out how VMware support offerings can help meet your business needs. Go to:

<http://www.vmware.com/support/services>

### **VMware Professional Services**

VMware Education Services courses offer extensive hands‐on labs, case study examples, and course materials designed to be used as on-the-job reference tools. Courses are available onsite, in the classroom, and live online. For onsite pilot programs and implementation best practices, VMware Consulting Services provides offerings to help you assess, plan, build, and manage your virtual environment. To access information about education classes, certification programs, and consulting services, go to:

<http://www.vmware.com/services/>.

## <span id="page-6-3"></span><span id="page-6-1"></span><span id="page-6-0"></span>**Introduction to VIMA 1**

This chapter introduces VIMA. It explains VIMA capabilities and limitations, and includes a component overview and use cases. To get started with VIMA right away, go to ["Getting](#page-12-2) Started with VIMA" on page 13.

This chapter includes the following topics:

- **ESX Service Console and ESXi [Systems"](#page-6-2) on page 7**
- "VIMA [Component](#page-7-0) Overview" on page 8
- "VIMA Use Cases" on [page 10](#page-9-1)

### <span id="page-6-4"></span><span id="page-6-2"></span>**ESX Service Console and ESXi Systems**

The ESX service console is primarily used as follows:

- Administrators of large VMware Infrastructure installations run scripts in the ESX service console to perform management tasks and retrieve ESX log files.
- VMware partners develop agents that can communicate with their proprietary hardware or software and can monitor ESX hosts, and run those agents in the service console.

VIMA offers an alternative for small‐footprint ESXi systems, which have no service console. VMware also recommends VIMA for ESX systems, which have a service console, because VIMA is more secure than service console.

VIMA allows administrators and developers to run scripts or agents that interact with ESX and ESXi systems without having to explicitly authenticate each time. VIMA can also collect logging information from ESX and ESXi hosts and store the information on VIMA for analysis.

VIMA has the following main capabilities:

- VIMA supports single‐target or multitarget mode:
	- When you set a single target server for VIMA, you can manage the target server from the VIMA console, similar to using an ESX service console.
	- When you set multiple target servers for VIMA, you can interact with all target servers without additional authentication. That approach allows for execution of the same script or agent on multiple ESX/ESXi hosts.
- VIMA allows you to reuse service console scripts you already have for ESX administration, though minor modifications to the scripts are usually necessary.
- VIMA comes preconfigured with two accounts, vi-admin and vi-user. When you log in to VIMA as vi-user you can perform only tasks on the target server that do not require administrative privileges.

Agents that make proprietary hardware or software components compatible with VMware ESX currently run in the service console of existing ESX servers. Most agent code can be modified to run in VIMA, calling the VI API and CIM providers if necessary. Developers must move any agent code that directly interfaces with hardware into a CIM (Common Information Model) provider.

### <span id="page-7-1"></span><span id="page-7-0"></span>**VIMA Component Overview**

When you install VIMA, the following components become available from the virtual machine:

- 64‐bit Enterprise Linux While the ESX service console runs on the ESX host, VIMA runs Linux on the virtual machine. You can move the files from the ESX/ESXi host to the VIMA console (and back) using the vifs Remote CLI command.
- VMware Tools Interface to the hypervisor.
- Remote CLIs Perl CLIs that correspond to most commonly-used service console commands.
- VI Perl Toolkit Client-side Perl framework that provides an easy-to-use scripting interface to the VMware Infrastructure API. The toolkit includes samples and utility applications for many common tasks.
- **Java JRE version 1.5 Runtime engine for Java-based applications built with the** VMware Infrastructure SDK.

VIMA also includes an authentication component (vi‐fastpass) and a logging component (vi‐logger), which are discussed next.

An SNMP Server which serves the core SNMP MIBs specified in RFCs 3418, 2863, 4293, and 2790, runs in VIMA. VIMA does not export any configuration using SNMP and does not export or proxy SNMP information about its target servers

### <span id="page-8-2"></span><span id="page-8-0"></span>**VMware Infrastructure Authentication Component (vi-fastpass)**

The VMware Infrastructure authentication component (vi‐fastpass) supports unattended authentication to an ESX/ESXi host. After vi‐fastpass has been enabled, applications can use VI APIs through the Remote CLI, the VI Perl Toolkit, or the VMware SDK. Applications can also use the SMASH/Server Management APIs, either directly or through the Web Services for Management Perl interface. These applications can be unattended cron jobs that wake up intermittently to collect data or perform operations on an ESX/ESXi host.

When an ESX/ESXi host is added as a target server, vi-fastpass creates two users with obfuscated passwords on the ESX/ESXi host:

- vi‐admin (administrator privilege user)
- vi‐user (read‐only privilege user)

vi‐fastpass stores obfuscated password information for the host on VIMA.

**NOTE** The passwords are obfuscated, not encrypted.

After an ESX/ESXi host has been added as a target, users have two options:

- Execute vifpinit to initialize the host. Then run VI Perl Toolkit scripts and most Remote CLI commands or scripts on that host without additional authentication.
- Call LoginByFasspass in a Perl or Java program. The program can then run without additional authentication.

Target servers remain targets across reboots, you need to perform initialization using vifpinit or LoginByFasspass each time you log out and log in again.

### <span id="page-8-3"></span><span id="page-8-1"></span>**VMware Infrastructure Logging Component (vi-logger)**

The VMware Infrastructure Logging Component (vi‐logger) collects log files from target ESX/ESXi hosts according to the specified log policy. vi‐logger consists of a log daemon that collects and processes log files and the vilogger CLI for logger configuration.

The log daemon starts when VIMA boots. The daemon starts collecting logs when logging is enabled on a specified server for a specified log. The daemon does not download logs that were created before logging was enabled inside VIMA. The daemon wakes up periodically to retrieve log information according to the log policy. If the time difference between the ESX/ESXi host and VIMA is more than one second, the log daemon adjusts the time stamps in the log to correspond to VIMA time and time zone. If the ESX/ESXi host and VIMA are time synchronized, no time stamp adjustment is needed.

### <span id="page-9-2"></span><span id="page-9-0"></span>**VIMA Samples**

VIMA samples illustrate the VIMA CLIs and the vifplib library. The samples are available in VIMA at /opt/vmware/vima/samples.

- vitop Java example that shows the CPU, memory, disk, and network resources consumed by each target server and the number of virtual machines running on the target server.
- multiviversion.pl Perl example that displays the ESX version for all vi-fastpass targets without requiring user name or password.

### <span id="page-9-3"></span><span id="page-9-1"></span>**VIMA Use Cases**

This section lists a few typical use cases.

A partner or customer writes a new agent in Perl.

When a partner or customer writes a new agent in Perl, the Perl script must import the vifplib Perl module and all VI Perl Toolkit modules. Instead of calling the Util::Connect(targetUrl, username, password) Perl Toolkit subroutine, the agent calls Vifplib::LoginByFastpass(targetUrl).

 A partner or customer ports an agent to VIMA that is running in the service console and was originally written in Perl or Java.

The agent uses code like the following Perl‐like pseudo code to log in to ESX/ESXi hosts:

```
LoginToMyEsx() {
SessionManagerLocalTicket tkt = 
               SessionManager.AcquireLocalTicket(userName);
UserSession us = sm.login(tkt.userName, tkt.passwordFilePath);
}
```
The partner changes the agent to code like the following pseudo‐code instead:

```
LoginToMyEsx() {
hostname[] = vifplib.EnumerateHosts(); 
UserSession us = vifplib.LoginByFastpass(hostname[0]);
}
```
This pseudo‐code assumes only one vi‐fastpass target. In case of multiple target servers, the code can specify any target server or loop through a list of target servers.

 A partner or customer ports an agent written in Perl and running outside the ESX/ESXi system.

Instead of calling the VI Perl Toolkit Util::Connect() method, the agent calls the vifp library's Vifplib::LoginByFastpass() method.

Administrator's and Developer's Guide

# <span id="page-12-2"></span><span id="page-12-1"></span><span id="page-12-0"></span>**Getting Started with VIMA 2**

This chapter gets you up and running with VIMA. It explains how to import and configure VIMA, how to add and remove target servers, and how to prepare and run scripts. The chapter also includes troubleshooting information.

Read Chapter 1, ["Introduction](#page-6-3) to VIMA," on page 7 for background information on VIMA functionality and available VIMA components.

To set up VIMA, you should have some experience setting up a Linux system and working in a Linux environment.

This chapter includes the following topics:

- ["Prerequisites"](#page-13-0) on page 14
- ["Importing](#page-13-1) VIMA" on page 14
- ["Configuring](#page-15-0) VIMA" on page 16
- *["Working](#page-16-0) with vi-user"* on page 17
- *["Adding](#page-17-0) Target Servers to VIMA"* on page 18
- **EXECUTE:** ["Removing](#page-18-1) Target Servers from VIMA" on page 19
- *"*Modifying Scripts" on page 20
- ["Shutting](#page-20-0) down VIMA" on page 21
- ["Deleting](#page-21-0) VIMA" on page 22
- ["Troubleshooting](#page-21-1) VIMA" on page 22

### <span id="page-13-5"></span><span id="page-13-0"></span>**Prerequisites**

To set up VIMA, you need the following hardware and software:

<span id="page-13-3"></span>■ ESX/ESXi host – Because VIMA runs a 64-bit Linux guest operating system the ESX/ESXi host on which it runs must support 64‐bit virtual machines.

The ESX host must have one of the following CPUs:

- AMD Opteron, rev E or later
- Intel processors with EM64T and VT support

Opteron 64‐bit processors earlier than rev E and Intel processors that have EM64T support but not VT support can run ESX but do not support a 64‐bit guest operating system.

- VI Client You need a VI Client available for importing VIMA into the ESX/ESXi host.
- VIMA 512MB of memory are recommended for VIMA.

When you initially configure VIMA, you need the following user name and password information. Be sure to obtain the information before you start VIMA configuration.

- <span id="page-13-2"></span>■ ESX/ESXi host – For each ESX/ESXi host you want to add as a vi-fastpass target, you need the root password or the user name and password for a user with administrative privileges. You need the same authentication information when you want to remove a target host.
- VIMA VIMA prompts you for passwords for the vi‐admin user when you first log in to VIMA. The vi‐admin user has root privileges on VIMA.

<span id="page-13-6"></span>**NOTE** The root user account is disabled on VIMA. To run privileged commands, type sudo <command>. You are prompted for the vi‐admin user's password the first time you use sudo. By default, only vi‐admin can run sudo commands.

### <span id="page-13-4"></span><span id="page-13-1"></span>**Importing VIMA**

You can import VIMA from a file or from the VMware Virtual Appliance Marketplace. To import from a file, download and unzip the VIMA ZIP file before you start the import process.

### **To import VIMA**

- 1 Log in to a VI Client connected to a VirtualCenter Server (version 2.5 or later) or an ESX/ESXi host (version 3.5 or later).
- 2 Select the import host for VIMA in the inventory pane.
- 3 Select **File > Virtual Appliance > Import**.

The Import Virtual Appliance wizard is launched.

4 Select one of these options:

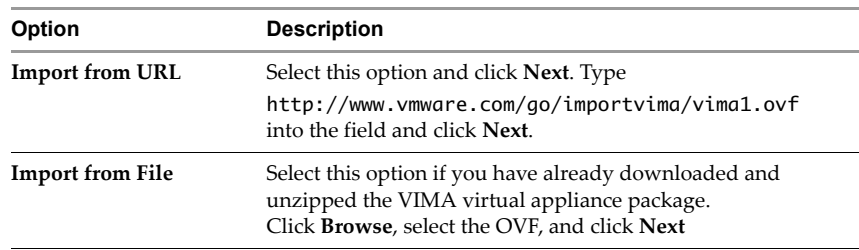

- 5 Click **Next** when the download details are displayed and accept the license agreement.
- 6 Specify a name (optional), and choose a location for the virtual machine when prompted.

If you are connected to a VirtualCenter Server, you can choose a folder.

7 Select the resource pool for the virtual machine.

You can leave the default, which is the top-level root resource pool.

- 8 Select the datastore to store the virtual machine on and click **Next**.
- 9 Select the network mapping and click **Next.**

**NOTE** Make sure VIMA is connected to the management network on which the ESX/ESXi systems that are intended VIMA targets reside.

10 Review the information and click **Finish**.

The wizard imports the VIMA virtual machine on the host you selected. The import process can take several minutes.

The next task is configuring your VIMA virtual machine. You perform this task when you first log in to VIMA.

### <span id="page-15-1"></span><span id="page-15-0"></span>**Configuring VIMA**

This section discusses the initial configuration of a VIMA virtual machine. VIMA is considered configured when the following information has been specified:

- Host name for VIMA.
- Network configuration for the virtual machine: IP address, subnet mask, and gateway. By default, VIMA uses DHCP.
- <span id="page-15-5"></span>Password for the vi‐admin user.

VIMA prompts you for this information when you first start the virtual machine.

**NOTE** Do not resize the VI Client window before you start the configuration. You might have problems with the display otherwise.

### **To configure VIMA**

- 1 In the VI Client, right‐click the virtual machine, and click **Power On**.
- 2 Select the Console tab.
- <span id="page-15-4"></span>3 Set up the virtual machine's network using the Tab and Space keys of the Linux configuration tool. You can make changes to the default, or to exit that dialog if no customization is necessary.
	- a Select the virtual network adapter for VIMA.
	- b Select network settings forthe network adapter. By default, VIMA uses DHCP.
- 4 When prompted, specify a host name for VIMA.

<span id="page-15-2"></span>You can later change this host name by modifying the /etc/sysconfig/network file, as you would for any Linux host.

5 When prompted, specify a password for vi-admin on this virtual machine. This user has root privileges.

The prompt uses the Linux passwd utility.

- <span id="page-15-3"></span> If you specify a password considered insecure, for example, a dictionary word or a word with less than six characters, a Bad Password informational message is displayed, but the password is accepted after confirmation.
- You can use special characters directly at the prompt. Do not use escape characters or quotes for special characters.

You can later change the password for the vi‐admin user using the Linux passwd command.

VIMA is now configured and prompts you to log in as vi‐admin. When you log in as vi‐admin, you can add servers to VIMA and execute commands from the VIMA console.

### <span id="page-16-3"></span><span id="page-16-0"></span>**Working with vi-user**

As part of configuration, VIMA creates a vi‐user account. Initially, that user has no password, and you cannot use the vi‐user account until you have specified a vi‐user password.

### **To specify the vi-user password**

- 1 Log in to VIMA as vi-admin.
- 2 Execute the Linux passwd command for vi-user as follows:

sudo passwd vi-user

If this is the first time you use sudo on VIMA, an information message about root user privileges appears, and you are prompted for the VIMA root password.

3 (Optional) If you are prompted for the VIMA root password, specify the vi‐admin password.

Next you are prompted for the password for vi‐user.

4 Type and confirm the password for vi‐user.

After vi-user has been enabled on VIMA, that account has normal privileges on VIMA but is not in the sudoers list.

When you add target servers, VIMA creates two users on each target server:

- <span id="page-16-1"></span>vi-admin has administrative privileges on the target ESX/ESXi system.
- <span id="page-16-2"></span>vi-user has read-only privileges on the target ESX/ESXi system. Each time you add a target server to VIMA, VIMA creates vi‐user on the target, even if vi‐user is not currently enabled on VIMA.

When a user is logged in to VIMA as vi-user, VIMA uses that account on target ESX/ESXi hosts and the user can execute only commands on target ESX/ESXi hosts that do not require administrative privileges.

### <span id="page-17-2"></span><span id="page-17-0"></span>**Adding Target Servers to VIMA**

After you have configured VIMA, you can add target servers. VIMA 1.0 supports target servers that run on ESX/ESXi version 3.5 or later.

The following task illustrates how you can add the ESX/ESXi host without specifying a user name. For that case, you are prompted for the root password for the ESX/ESXi host. If you run addserver with the --username option, the user must have root privileges on the ESX/ESXi host.

### <span id="page-17-1"></span>**To make an ESX/ESXi host a VIMA target**

- 1 Log in to VIMA as the administrator user (vi‐admin).
- 2 Execute addserver to add a server as a vi-fastpass target, as follows:

sudo vifp addserver <servername>

If this is the first time you use sudo on VIMA, an information message about root user privileges appears, and you are prompted for the VIMA root password.

3 (Optional) Specify the vi‐admin password if prompted for the VIMA root password.

Next, you are prompted for the root user for the target server as follows:

root@<servername>'s password:

4 Supply the root password for the ESX/ESXi host you want to add.

VIMA does not retain the root password. Instead, VIMA adds vi‐admin and vi‐user users to the ESX/ESXi host and stores the obfuscated passwords it generates for those users in the VMware credential store.

In a VI Client connected to the target server, the Recent Tasks panel displays information about the users being added. The target server's Users and Groups panel displays the users if you select it.

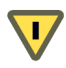

**CAUTION** Do notremove users added by VIMA from the target server, unless you deleted the VIMA virtual machine and forgot to remove the target servers.

5 Verify that the target server has been added:

vifp listservers

6 Initialize vi‐fastpass for use of VI Perl Toolkit and Remote CLI scripts on the target server, as follows:

vifpinit <servername>

The <servername> is optional if this is the only target server.

7 Verify that you can execute an Remote CLI command without authentication by running a command, for example:

```
vicfg-nics.pl -l
```
**NOTE** If the name of a target server changes, you have to remove the target server using removeserver with the old name, then add the server using vifp addserver with the new name.

### <span id="page-18-2"></span><span id="page-18-0"></span>**Adding Multiple Target Servers**

If you add a single target server to VIMA, commands you run on VIMA are executed on that server.

If you have added a second target server, VIMA executes commands on the first server that you added by default. However, it is best to specify the server explicitly.

#### **To use multiple target servers**

- 1 Add the first server and run vifpinit for that server, as described in "To [make](#page-17-1) an [ESX/ESXi](#page-17-1) host a VIMA target" on page 18.
- 2 Add a second server and run vifpinit for that server.

sudo vifp addserver <server2> vifpinit server2

<span id="page-18-4"></span>When you run a Remote CLI command or VI Perl Toolkit script, specify the server to run the command on but not the authentication information. For example:

```
vicfg-mpath --server server2 --list
```
### <span id="page-18-5"></span><span id="page-18-1"></span>**Removing Target Servers from VIMA**

If you decide to delete the VIMA virtual machine, VMware recommends that you remove all target servers from VIMA. If you do not remove the target servers, the vi-admin and vi-user users are not removed from the target servers.

#### **To remove an ESX/ESXi host from VIMA**

- 1 Log in to VIMA as the administrator user (vi‐admin).
- 2 Execute removeserver once for each server that is a vi-fastpass target.

sudo vifp removeserver <servername>

You are prompted for the root user for that server as follows:

root@<servername>'s password:

3 Supply the root password for the server you want to remove.

The Recent Tasks panel of the target server displays information about two users being removed. The Users and Groups panel of the target server no longer displays the two users when you select it.

### <span id="page-19-2"></span><span id="page-19-0"></span>**Modifying Scripts**

You can modify service console scripts to run from VIMA on ESX/ESXi hosts.

- **Service console commands** Scripts running in VIMA cannot use Linux commands in the way that they did on the ESX service console. The Linux installation is running on VIMA, not on the ESX/ESXi host.
- <span id="page-19-1"></span> **References to localhost** – Scripts cannot refer to localhost.
	- If VIMA has only one target server, all commands apply to that target server.
	- If VIMA has multiple target servers, specify the host name or the IP address for the target server.
- <span id="page-19-4"></span> **Access to ESX/ESXi files –** If you need access to folders or files on an ESX/ESXi host, you can make that host a target server and use the vifs Remote CLI command to view, retrieve, or modify folders or files.
- **Programmatic connection** In Perl scripts or Java programs, call login\_by\_fastpass and specify the host to connect to. VIMA takes care of authentication if the server has been established as a target server. Programs can use vifplib library commands. See "vifplib [Library"](#page-35-3) on page 36.
- <span id="page-19-3"></span> **No** proc **nodes –** Some service console scripts still use proc nodes, which were officially made obsolete with ESX Server 3.0 and will become unavailable in future ESX/ESXireleases. You can extract information that was available in VMware proc nodes using the Remote CLI commands available on VIMA.
- **Target specification** In multi-target mode, you must specify the target server when you execute commands or scripts. In single-target mode, all Remote CLI commands you execute run on that target.

You can use the following VIMA components for modifying scripts that include proc nodes and Linux commands:

| <b>VIMA Component</b>                                                                                   | Use                                                                                                    | <b>See</b>                                                                                                    |  |
|----------------------------------------------------------------------------------------------------|----------------------------------------------------------------------------------------------------|----------------------------------------------------------------------------------------------------|--|
| Remote CLI<br>commands                                                                                  | Managing ESX/ESXi hosts and<br>virtual machines                                                                                                    | <i>VMware Infrastructure</i><br>Command-Line Interface Installation<br>and Reference Guide.                            |  |
| vifs Remote CLI<br>command                                                                              | Performing common operations<br>such as copy, remove, get, and put<br>on files and directories                                                                                                    | Discussed in <i>VMware</i><br>Infrastructure Command-Line<br>Interface Installation and Reference<br>Guide.            |  |
| VI Perl Toolkit                                                                                         | Access the VI API, a Web-services<br>based API for managing,<br>monitoring, and controlling the<br>lifecycle of all VMware<br>Infrastructure components.                                                                                                    | Documented in the VI Perl Toolkit<br>Programming Guide.<br>See<br>http://www.vmware.com/support<br>/pubs/sdk_pubs.html |  |
| VI Perl Toolkit<br>Perform common administrative<br>utility applications<br>tasks<br>and sample scripts |                                                                                                    | Find the commands on VIMA in<br>/usr/lib/vmware-viperl/apps                                                            |  |
| VI Perl Toolkit WS<br>Management<br>component                                                           | Access CIM/SMASH data.<br>ESX Server 3 supports over a<br>dozen Systems Management<br>Architecture for Server Hardware<br>(SMASH) profiles, enabling<br>system management client<br>applications to check the status of<br>underlying server components<br>such as CPU, fans, power<br>supplies, and so on. | Documented in the VI Perl Toolkit<br>Programming Guide.                                                                |  |

**Table 2-1.** VIMA Components for Use In Scripts

### <span id="page-20-1"></span><span id="page-20-0"></span>**Shutting down VIMA**

Before you power off VIMA, shut down the virtual machine.

### **To shut down the VIMA virtual machine**

- 1 Shut down the operating system using the Linux halt command.
- 2 Power off the VIMA virtual machine using the VI Client.

### <span id="page-21-2"></span><span id="page-21-0"></span>**Deleting VIMA**

If you decide to import a newer version of VIMA, or if you no longer need VIMA, you can delete the VIMA virtual machine.

### **To delete the VIMA virtual machine**

1 Remove all servers you added.

sudo vifp removeserver <server>

- 2 Shut down the operating system using the Linux halt command.
- 3 Power off the virtual machine using the VI Client.
- 4 In the VI Client, right‐click the virtual machine and choose **Delete from Disk**.

**NOTE** If you delete VIMA without removing all servers, the vi‐admin and vi‐user users remain on the target ESX/ESXi hosts.

### <span id="page-21-3"></span><span id="page-21-1"></span>**Troubleshooting VIMA**

This section includes some troubleshooting information.

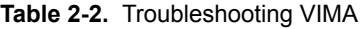

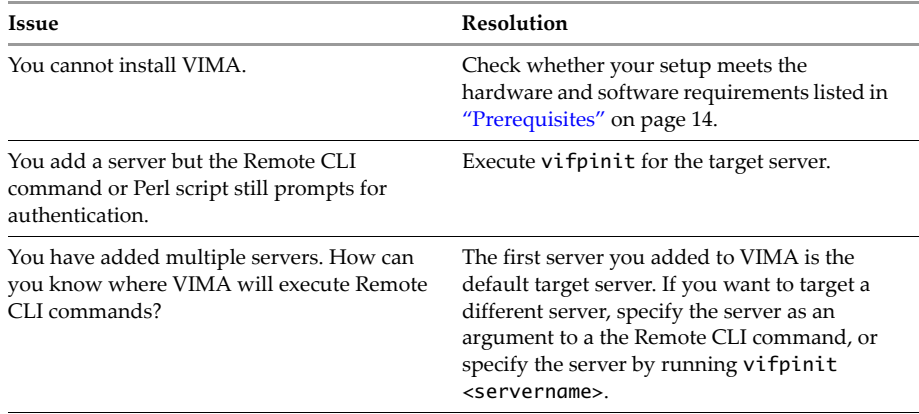

| <b>Issue</b>                                                                                                | <b>Resolution</b>                                                                                                    |  |  |
|----------------------------------------------------------------------------------------------------|----------------------------------------------------------------------------------------------------|--|--|
| The first time you use sudo on VIMA, for<br>example, sudo vifp addserver, the<br>following message appears: | The message and prompt is a security feature<br>of sudo and was left enabled to make VIMA<br>more secure.                                                             |  |  |
| We trust you have received the usual<br>lecture from the System                                             | Type the vi-admin password you set up for<br>VIMA.                                                                                                    |  |  |
| Administrator. It usually boils down<br>to these three things:                                              | You are prompted only once.                                                                                                    |  |  |
| #1 Respect the privacy of others.                                                                           |                                                                                                    |  |  |
| #2 Think before you type                                                                                    |                                                                                                    |  |  |
| #3 With great power comes great<br>responsibility.                                                          |                                                                                                    |  |  |
| You are prompted for the root password.                                                                     |                                                                                                    |  |  |
| You want to enable DNS resolution in VIMA.                                                                  | You can configure the DNS resolution name<br>server for VIMA by updating the<br>/etc/resolv.conf file. Add the following<br>line for each DNS server in your network: |  |  |
|                                                                                                    | nameserver <dns address="" ip="" server=""></dns>                                                                                                    |  |  |
|                                                                                                    | Type man resolv. conf for details on that<br>file.                                                                                                    |  |  |

**Table 2-2.** Troubleshooting VIMA (Continued)

Administrator's and Developer's Guide

# <span id="page-24-1"></span><span id="page-24-0"></span>**VIMA Interfaces 3**

This chapter is a reference to VIMA CLIs and to the vifplib library.

The chapter includes the following topics:

- **WIMA Interface [Overview"](#page-24-2)** on page 25
- "vifpinit Command for vi-fastpass [Initialization"](#page-25-0) on page 26
- **T** "vilogger Daemon and Log [Management](#page-30-1) Commands" on page 31
- "vifplib [Library"](#page-35-0) on page 36

### <span id="page-24-3"></span><span id="page-24-2"></span>**VIMA Interface Overview**

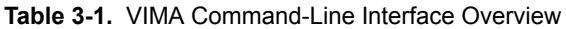

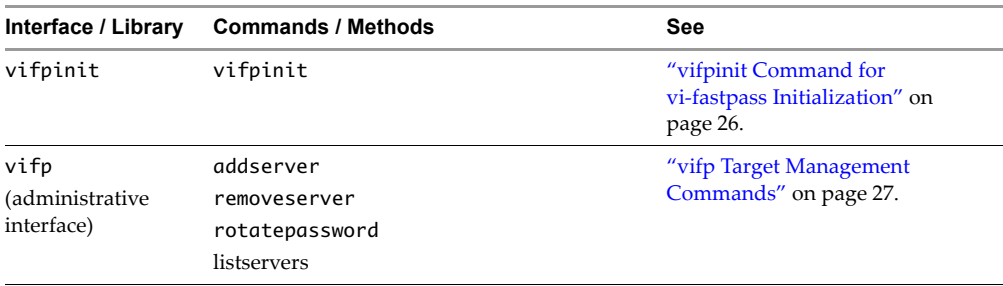

| Interface / Library                    | <b>Commands / Methods</b>                                                                                 | <b>See</b>                                                      |
|----------------------------------------|----------------------------------------------------------------------------------------------------|-----------------------------------------------------------------|
| vilogger<br>(logging interface)        | enable<br>disable<br>updatepolicy<br>list                                                                 | "vilogger Daemon and Log<br>Management Commands" on<br>page 31. |
| vifplib<br>(library, Perl and<br>Java) | enumerate_targets / enumerateTargets<br>query_target / queryTarget<br>login_by_fastpass / loginByFastpass | "vifplib Library" on page 36.                                   |

**Table 3-1.** VIMA Command-Line Interface Overview (Continued)

### <span id="page-25-1"></span><span id="page-25-0"></span>**vifpinit Command for vi-fastpass Initialization**

Initializes vi‐fastpass for Remote CLI and VI Perl Toolkit.

### **Usage**

vifpinit [<server>]

### **Description**

The vifpinit command enables seamless authentication for Remote CLI and VI Perl Toolkit commands.

When you execute vifpinit with no arguments, it initializes vi-fastpass for the first target server you added to VIMA.

If you add more than one target server, you must execute vifpinit <server> for each additional target server. After that, all VI Perl Toolkit and Remote CLI commands work without authentication on each initialized target server if you specify the --server option. If you do not specify --server, commands are executed on the first target server you added.

**NOTE** VMware recommends that you specify the server if multiple target servers have been added.

While hosts remain a target servers across VIMA reboots, you need to run vifpinit again for each target after each log out.

### <span id="page-26-3"></span><span id="page-26-0"></span>**vifp Target Management Commands**

The vifp interface allows administrators to add, list, and remove target servers and to manage the vi‐admin user's password.

**NOTE** With the exception of listservers, all vifplib commands require superuser privileges. Because vi‐admin has superuser privileges, you can prefix the commands with sudo, for example, sudo vifp addserver <server>.

### <span id="page-26-2"></span><span id="page-26-1"></span>**vifp addserver**

Adds an ESX/ESXi host.

### **Usage**

```
sudo vifp addserver 
    <server>
    [--protocol <http | https>]
    [--portnumber <portnum>]
    [--servicepath <servicepath>]
    [--username <username>]
    [--password <password>]
```
### **Description**

This command allows you to add one or more target servers. See ["Adding](#page-17-2) Target Servers to VIMA" on [page 18](#page-17-2) and "Adding [Multiple](#page-18-2) Target Servers" on page 19.

You must run vifpinit <server> before you run Remote CLI commands or VI Perl Toolkit scripts on that server. The host remains a target server across VIMA reboots, but you need to run vifpinit again after each log out. See "vifpinit [Command](#page-25-0) for vi‐fastpass [Initialization"](#page-25-0) on page 26. After that, you can run Remote CLI or VI Perl Toolkit commands and scripts and you are no longer prompted for authentication information.

- If you add only one ESX/ESXi host, you can run commands without specifying any connection information.
- If you add multiple ESX/ESXi hosts, VMware recommends that you specify the host.

**NOTE** If the name of the target server changes, you have to remove the target server using the old name, then add the target server using the new name.

Changing the name can mean explicitly changing the name or giving a name to a target server that does not have a host name.

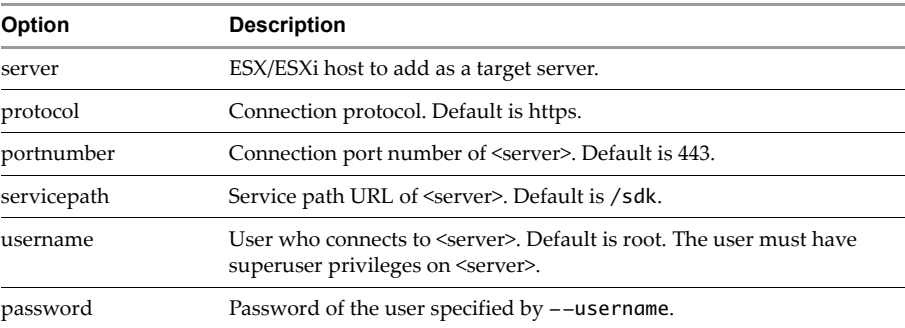

#### **Example**

**sudo vifp addserver myESX42**

Adds an ESX/ESXi host to vi‐fastpass. You are prompted for the target server's root password.

### <span id="page-27-1"></span><span id="page-27-0"></span>**vifp removeserver Command**

Removes a specified host that was previously added with vifp addserver.

### **Usage**

```
sudo vifp removeserver
   <server>
    [--protocol <http | https>]
    [--portnumber <portnum>]
    [--servicepath <servicepath>]
    [--username <username>]
    [--password <password>]
```
### **Description**

Allows you to remove servers that were added as target servers.

You must execute this command with superuser privileges.

**NOTE** Execute vifp removeserver for each VIMA instance before you delete the instance. If you don't, the vi-user and vi-admin users remain on the target server. If you later add a server to VIMA on which the vi-admin and vi-user already exist, VIMA uses replacement user names for those accounts. Run vifp removeserver to reduce clutter.

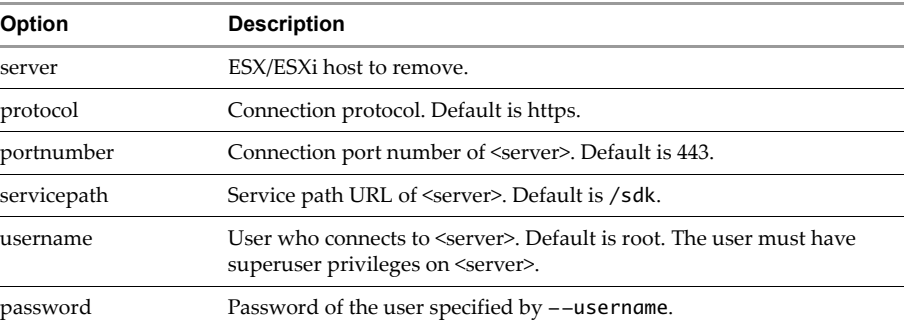

#### **Examples**

#### **sudo vifp removeserver <serverAddress>**

Removes an ESX/ESXi host from vi‐fastpass. You are prompted for the target server's root password.

### <span id="page-28-1"></span><span id="page-28-0"></span>**vifp rotatepassword Command**

Specifies vi‐admin password rotation parameters.

#### **Usage**

```
sudo vifp rotatepassword
    [--now [--server <server>] |
   --never |
   --days <days>]
```
#### **Description**

Specifies password rotation parameters for the passwords of the vi‐admin and vi‐user accounts. VIMA changes passwords for vi‐admin and vi‐user both in the local credential store and on the target server ortarget servers based on the specified options. VIMA attempts the password rotation at midnight VIMA time.

For example, if you add server1 on 9/1, and server2 on 9/2, and call vifp rotatepassword --days 7, then VIMA rotates server1's password at midnight on 9/8 and server2's password at midnight on 9/9. VIMA rotates server1's password again on 9/15 and server2's password again on 9/16. If you now call vifp rotatepassword --days 3, VIMA rotates server1's password on 9/18 and server2's password on 9/19.

If one or more of the target servers is down when VIMA attempts password rotation, VIMA repeats the attempt at midnight VIMA time the next day.

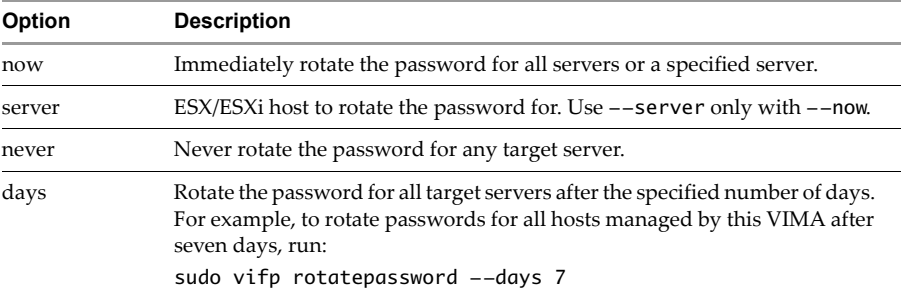

#### **Examples**

```
sudo vifp rotatepassword --now
```
Immediately rotates passwords of all vi‐fastpass target servers.

### **sudo vifp rotatepassword --now --server <serverAddress>**

Immediately rotates the password of a specific server.

#### **sudo vifp rotatepassword --days 5**

Sets the password rotation policy to rotate the password of all servers every 5 days.

#### **sudo vifp rotatepassword**

Displays the current password rotation policy.

### <span id="page-29-1"></span><span id="page-29-0"></span>**vifp listservers Command**

Lists target ESX/ESXi hosts.

#### **Usage**

listservers

#### **Description**

Returns a list of target ESX/ESXi hosts. Use this command to verify that addserver succeeded. This command does not require administrator privileges on VIMA.

#### **Example**

#### **vifp listservers**

Lists all servers that are vi‐fastpass targets.

### <span id="page-30-3"></span><span id="page-30-0"></span>**Target Management Example Sequence**

The following sequence of commands adds a server, executes vifpinit to enable vi‐fastpass, lists servers, runs an RCLI command, and removes the server.

```
sudo vifp addserver 10.20.30.40
root@10.20.30.40's password: <password, not echoed to screen>
vifpinit 10.20.30.40
vifp listservers
10.20.30.40
vicfg-mpath.pl --list
cdrom vmhba0:1:0 (0MB has 1 paths and plicy of fixed
   Local 0:7:1 vmhba0:1:0 On active preferred 
.....
sudo vifp removeserver 10.20.30.40
root@10.20.30.40's password: <password, not echoed to screen>
```
### <span id="page-30-4"></span><span id="page-30-1"></span>**vilogger Daemon and Log Management Commands**

You can use the vilogger interface to have VIMA collect log files from the target ESX/ESXi hosts according to the specified log policy. You can manage the daemon using the daemon management interface and specify the log policy using the vilogger CLIs.

### <span id="page-30-5"></span><span id="page-30-2"></span>**Management Service Interface for vilogd**

The vilogd daemon performs the log collection. The daemon starts each time VIMA boots.

You can explicitly stop or restart the daemon at any time if you are logged in as vi‐admin, using the following service interface:

| Command |                                     |  | Action |                                        |
|---------|-------------------------------------|--|--------|----------------------------------------|
| sudo    | /sbin/service vmware-vilogd         |  | start  | Starts the vilogd daemon.              |
|         | sudo /sbin/service vmware-vilogd    |  | stop   | Stops the vilogd daemon.               |
| sudo    | /sbin/service vmware-vilogd restart |  |        | Restarts the vilogd daemon.            |
| sudo    | /sbin/service vmware-vilogd         |  | status | Checks status of the vilogd<br>daemon. |

**Table 3-2.** Explicit manipulation of the vilogd daemon

The vilogd daemon collects all the logs that are available through the DiagnosticManager VI API.

- ESX/ESXi3.x service log
- VI Client Agent log
- Virtual Machine kernel core file
- System log

### <span id="page-31-1"></span><span id="page-31-0"></span>**vilogger enable Command**

Enables log collection.

### **Usage**

```
vilogger enable
    [--server <server>] 
    [--logname <logname>]
    [--collectionperiod <period_in_seconds>] 
    [--numrotation <rotation>]
    [--maxfilesize <size_in_MB>]
```
### **Description**

Enables log collection. You can enable logging for a single target or for all targets. You can also enable logging selectively for specific log files. By default, logging is disabled for a target when you add it to VIMA. You must enable logging explicitly.

### **Options**

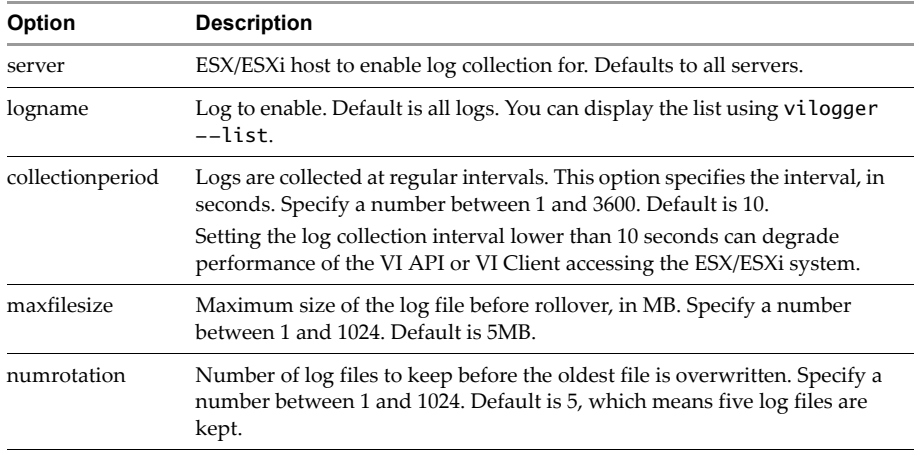

### **Examples**

#### **vilogger enable**

Enables log collection for all servers added to VIMA using default values for collection period, log rotation, and log size.

#### **vilogger enable --server myServer42**

Enables log collection for the myServer42 VIMA target server using default values for collection period, log rotation, and log size.

### **vilogger enable --server myServer42 --logname messages**

Enables log collection for the /var/log/messages log for the myServer42 ESX/ESXi system using the default values for collection period, log rotation, and log size.

#### **vilogger enable --collectionperiod 60**

Enables log collection for all VIMA target servers using a collection period of 60 seconds.

#### **vilogger enable --numrotation 8**

Enables log collection for all VIMA target servers with log rotation set to 8.

#### **vilogger enable --maxfilesize 10**

Enables log collection for all VIMA target servers with max log file size set to 10 MB.

### <span id="page-32-1"></span><span id="page-32-0"></span>**vilogger disable Command**

Disables log collection.

### **Usage**

```
vilogger disable
    [--server <server>] 
    [--logname <logname>]
```
### **Description**

This command disables all log collection for a specified ESX/ESXi server or for all servers until logging is enabled again. The command also allows you to disable logging on a per‐log‐file basis.

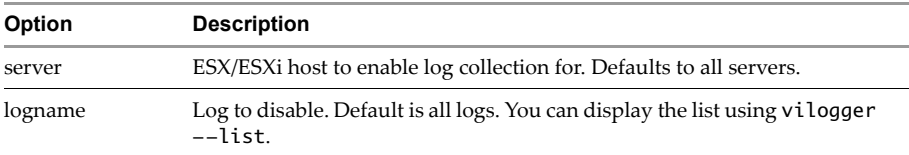

#### **Examples**

#### **vilogger disable --server myserver42 --logname messages**

Disables log collection for the /var/log/messages log from the myserver42 ESX/ESXi host.

#### **vilogger disable --server myserver42**

Disables all log collection for myserver42 ESX/ESXi host.

#### **vilogger disable**

Disables all log collection.

### <span id="page-33-1"></span><span id="page-33-0"></span>**vilogger updatepolicy Command**

Customize log collection parameters.

### **Usage**

```
vilogger updatepolicy
    [--server <server>] 
    [--logname <logname>]
    [--collectionperiod <period_in_seconds>] 
    [--numrotation <rotation>]
    [--maxfilesize <size_in_MB>]
```
#### **Description**

Allows you to specify the number of rotations, collection period, and maximum log size. You can execute this command for a specific server or for all servers. This command changes collection policies only for logs that are already enabled.

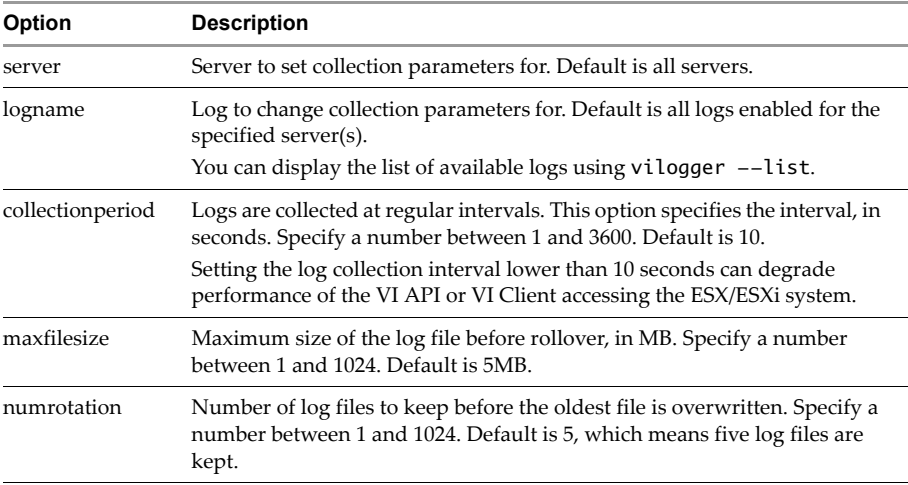

#### **Examples**

#### **vilogger updatepolicy --server myserver42 --logname messages --collectionperiod 30**

Updates collection period to 30 seconds for previously enabled logs.

#### **vilogger updatepolicy --server myserver42 --maxfilesize 7**

Updates the maximum log file size for all enabled logs for the specified ESX/ESXi system (myserver42) to 7MB.

### <span id="page-34-1"></span><span id="page-34-0"></span>**vilogger list Command**

Lists available logs.

#### **Usage**

```
vilogger list
    [--server <server>] 
    [--logname <logname>]
```
#### **Description**

Lists the names of all logs available for collection from all target servers or from the specified target server. The command lists the log files and whether log collection is enabled or disabled for each file.

The following logs might be included:

- /var/log/messages
- /var/log/vmkernel
- /var/log/vmksummary
- /var/log/vmkwarning
- Host agent log
- VirtualCenter agent log

If logging is enabled, the list command also displays the following information:

- Location of the file where the collected logs are stored in VIMA
- Collection period
- Number of log rotations to maintain
- Maximum size the log file can grow to before it is rotated.

VIMA 1.0 does not collect log files for virtual machines.

#### **Example**

#### **vilogger list**

Lists the logging status for all VIMA target servers.

### <span id="page-35-3"></span><span id="page-35-0"></span>**vifplib Library**

The vifplib library has been implemented in Perl and Java.

### <span id="page-35-4"></span><span id="page-35-1"></span>**Using vifplib to Connect to a Single Target Server**

Agents can link with vifplib and use vi-fastpass functionality. The library implements the methods shown in [Table 3](#page-36-0)-3. See the VIFPLIB java library for a more detailed reference to the Java interface. You can find samples in /opt/vmware/vima/samples.

### <span id="page-35-5"></span><span id="page-35-2"></span>**Using vifplib to Connect to Multiple Target Servers**

The vifplib library allows seamless interaction with multiple targets. If you want to support multiple targets, you can:

- Retrieve a list of all servers that are vi-fastpass targets EnumerateTargets.
- Retrieve connection information for those servers QueryTarget
- Connect to the target servers LoginByFastpass.

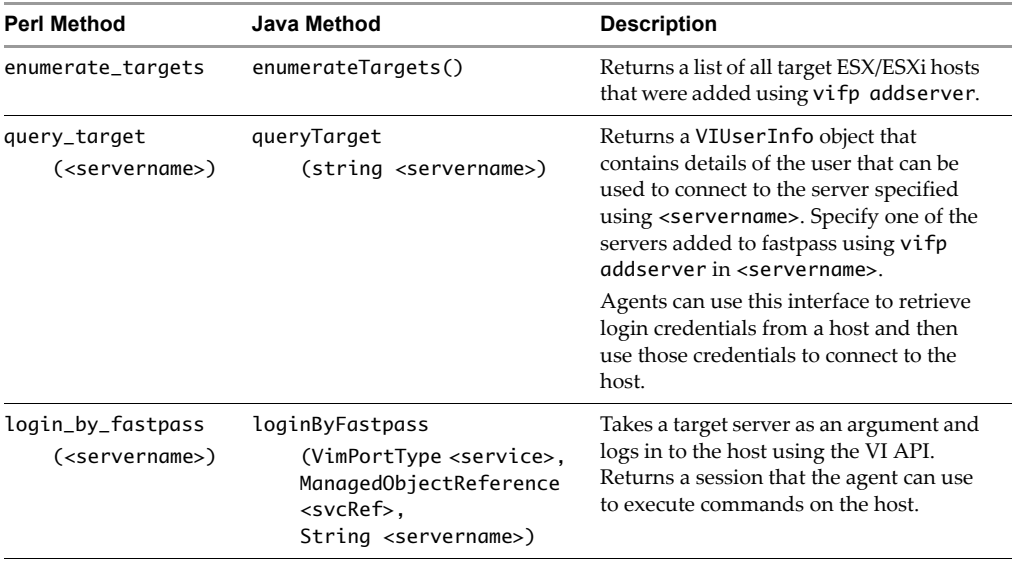

### <span id="page-36-0"></span>**Table 3-3.** VIMA Methods

Administrator's and Developer's Guide

## <span id="page-38-2"></span><span id="page-38-0"></span>**Appendix: Updating VIMA with vima-update**

VIMA includes the vima-update utility, which allows you to download software updates, including security fixes, for the VIMA virtual machine. This appendix introduces vima-update and includes a reference and examples for its use. The appendix includes these topics:

- ["Introduction](#page-38-1) to vima-update" on page 39
- "Using vima‐[update"](#page-39-0) on page 40

### <span id="page-38-3"></span><span id="page-38-1"></span>**Introduction to vima-update**

You can use vima-update to download patches for VIMA. VMware will host a depot of VIMA 1.0 updates online. The URL of the update depot is specified in the /etc/vmware/esxupdate/vimaupdate.conf file.

VMware will notify customers when VIMA updates become available. Customers can then evaluate whether they want the current set of updates, and can install it. Later updates include changes made by all previously released updates.

You can connect to the depot URL directly or specify a proxy server in the/etc/vmware/esxupdate/vimaupdate.conf file. If no proxy server is specified, vima-update requires direct connection to the Internet.

### <span id="page-39-1"></span><span id="page-39-0"></span>**Using vima-update**

You can use vima-update to scan for updates and to install updates.

If you want to use a proxy server, edit the /etc/vmware/esxupdate/vimaupdate.conf file before you use vima-update. For example:

```
# Proxy settings
# Uncomment these options if a proxy is required to access the
# URL specified in vima.depot
```

```
#proxy = http://proxy.example.com
#proxyport = 12345
```
### **To scan for updates**

- 1 Log in to VIMA as vi‐admin.
- 2 Run the following command:

sudo vima-update scan

3 [Optional] If prompted, provide the vi‐admin password

VIMA displays information about available updates.

### **To update VIMA**

- 1 Log in to VIMA as vi‐admin.
- 2 Call vima-update to install all updates or update to a particular version, specified by bulletin ID. Each bulletin consists of one or more updates. Later bulletins include the updates of previous bulletins.

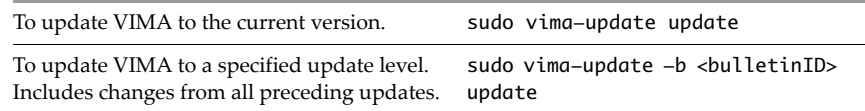

### **Example**

The following example assumes a depot is available.

#### **vima-update check**

Lists applicable bulletins with updates, for example:

**vima-update -b 'vima 1.01' update**

Updates VIMA to patch level 1.01.

#### **vima-update update**

Applies all currently available updates.

## <span id="page-40-0"></span>**Index**

### **A**

About This Book **[5](#page-4-2)** adding target servers **[18](#page-17-2)** addserver command **[27](#page-26-2)** authentication component **[9](#page-8-2)** authentication prerequisites **[14](#page-13-2)**

### **C**

configuring VIMA **[16](#page-15-1)**

### **D**

deleting VIMA **[22](#page-21-2)** DHCP **[16](#page-15-2)** disable logging **[33](#page-32-1)**

### **E**

enable logging **[32](#page-31-1)** ESX service console **[7](#page-6-4)** ESXi systems **[7](#page-6-4)** example sequence **[31](#page-30-3)**

### **H**

hardware prerequisites **[14](#page-13-3)** host name, modifying **[16](#page-15-2)**

### **I**

importing VIMA **[14](#page-13-4)** initialization **[26](#page-25-1)** insecure passwords **[16](#page-15-3)**

### **L**

list logs **[35](#page-34-1)** listservers command **[30](#page-29-1)** localhost **[20](#page-19-1)** log management commands **[31](#page-30-4)** logging component **[9](#page-8-3)** disabling **[33](#page-32-1)** enabling **[32](#page-31-1)** list **[35](#page-34-1)** setting policy **[34](#page-33-1)**

### **M**

manage logs **[34](#page-33-1)** modifying script **[20](#page-19-2)** multiple target servers **[19](#page-18-2)**

### **N**

name change **[19](#page-18-3)** network setup **[16](#page-15-4)**

### **P**

prerequisites **[14](#page-13-5)** proc nodes **[20](#page-19-3)**

### **R**

Remote CLI vifpinit **[26](#page-25-1)** vifs **[20](#page-19-4)** without vi-fastpass **[19](#page-18-4)** removeservers command **[28](#page-27-1)** removing target servers **[19](#page-18-5)** root user account **[14](#page-13-6)** rotatepassword command **[29](#page-28-1)**

### **S**

scripts, modifying **[20](#page-19-2)** service console **[7](#page-6-4)** shutting down VIMA **[21](#page-20-1)**

### **T**

target servers commands **[27](#page-26-3)** multiple **[19](#page-18-2)** name change **[19](#page-18-3)** removing **[19](#page-18-5)** single **[18](#page-17-2)** vifplib **[36](#page-35-4)** technical support resources **[6](#page-5-0)** troubleshooting VIMA **[22](#page-21-3)**

### **U**

updating VIMA **[39](#page-38-2)**

### **V**

vi-admin insecure password **[16](#page-15-3)** privileges **[17](#page-16-1)** setting password **[16](#page-15-5)** vi-fastpass initialization **[26](#page-25-1)** overview **[9](#page-8-2)** vifp addserver **[27](#page-26-2)** vifp listservers **[30](#page-29-1)** vifp removeserver **[28](#page-27-1)** vifp rotatepassword **[29](#page-28-1)** vifp target management **[27](#page-26-3)** vifpinit command **[26](#page-25-1)** vifplib connect to multiple target servers **[36](#page-35-5)** connect to single target server **[36](#page-35-4)** introduction **[36](#page-35-3)** vifs command **[20](#page-19-4)**

vilogd interface **[31](#page-30-5)** vilogger daemon **[31](#page-30-4)** disable command **[33](#page-32-1)** enable command **[32](#page-31-1)** list command **[35](#page-34-1)** updatepolicy command **[34](#page-33-1)** vi-logger component **[9](#page-8-3)** VIMA component overview **[8](#page-7-1)** getting started **[13](#page-12-2)** interface overview **[25](#page-24-3)** samples **[10](#page-9-2)** use cases **[10](#page-9-3)** vima-update **[39](#page-38-2)** introduction **[39](#page-38-3)** using **[40](#page-39-1)** vi-user privileges **[17](#page-16-2)** setup **[17](#page-16-3)**